# Global Design Database

The free global search engine for designs

 $FIG. 8$ 

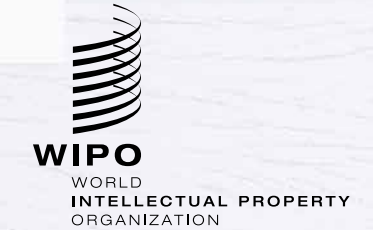

#### Global Design Database

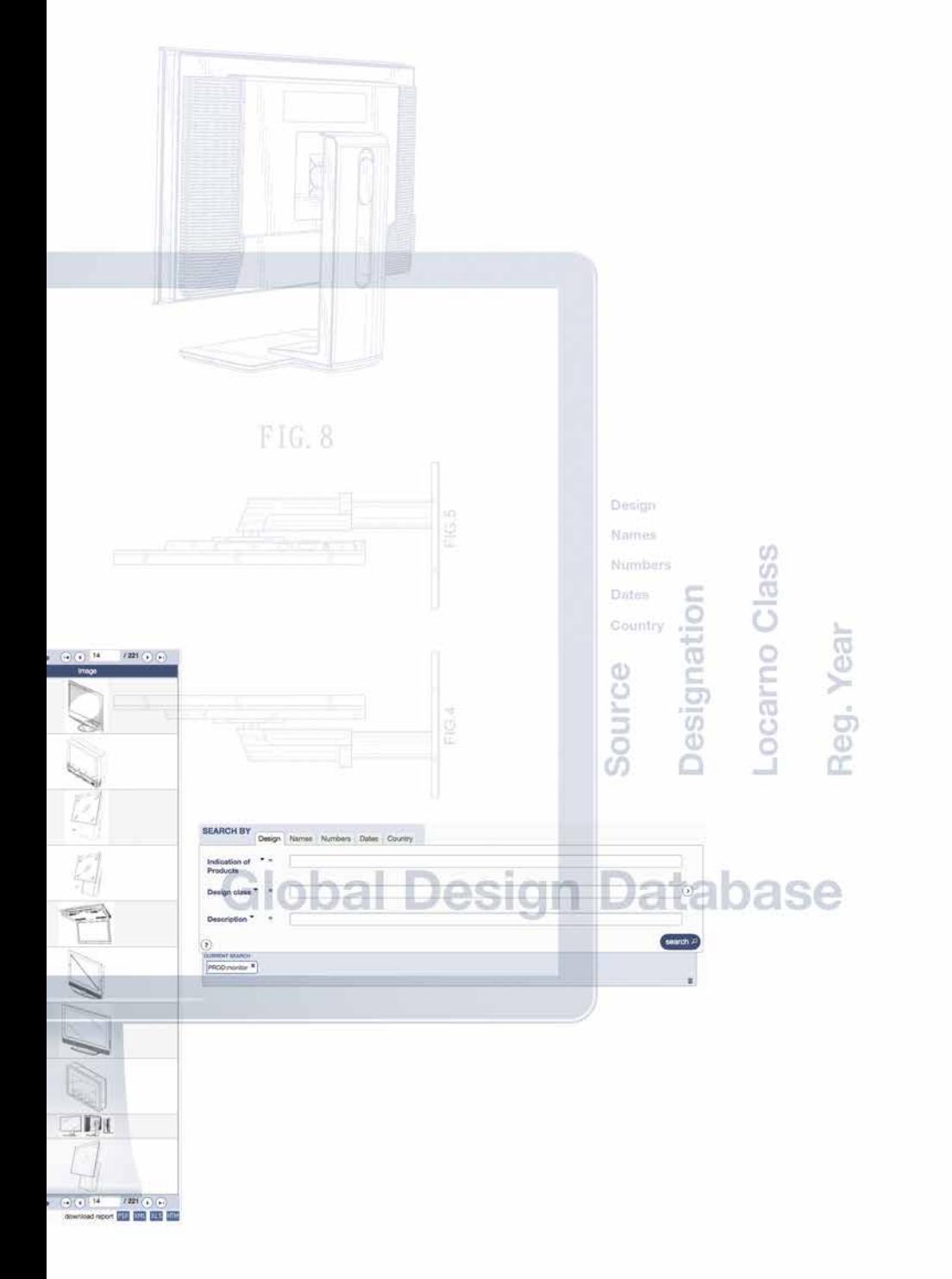

## The [Global Design](http://www.wipo.int/designdb/en/index.jsp)  [Database](http://www.wipo.int/designdb/en/index.jsp) is a free, multilingual online search tool which can help you make the most of big design data.

It is run by the World Intellectual Property Organization (WIPO), a specialized agency of the United Nations that deals with IP issues.

The [Global Design Database](http://www.wipo.int/designdb/en/index.jsp) contains a huge amount of information:

- registrations under the Hague System for the International Registration of Industrial Designs, which WIPO administers
- designs from several national registration systems, including Canada, Indonesia, Japan, New Zealand, Spain, and the United States of America.

There are millions of designs in the [Global Design Database](http://www.wipo.int/designdb/en/index.jsp) and it is growing all the time.

#### The way a product looks and feels is often key to its commercial success.

These days, there are many competing products offering the same basic functionality, so consumers make their selection based on price and aesthetic appeal.

That makes it very important to protect intellectual property (IP) rights in your designs.

Industrial design rights protect the aesthetic or ornamental aspects of a product. They can apply to a wide variety of industrial products and handicrafts – everything from jewelry and watches to furnishing, packaging, containers and cars to graphical user interfaces and recording and communication equipment.

By searching for existing designs, you can:

- check if a design has already been registered, to save the costs of trying to protect the same design
- study design trends for the products and markets of interest.

## The Global Design Database is powerful but easy to use.

Search and filter functions and search results are all available on the [homepage.](http://www.wipo.int/designdb/en/index.jsp)

Start your search by selecting your search criteria – choose from among:

- the type or class of product or a description of the design;
- the name of the right holder, creator or their representative;
- the application or registration number;
- key dates, for example, the registration or priority date; and
- the country or countries of application or registration.

These fields include sub-categories so you can make your search even more targeted.

Then you can narrow your search using the filter control: filter by source, designation, design class under the Locarno international Classification, and registration year.

Filters can help you sort through your results at a glance and spot design trends in certain geographical regions or business areas.

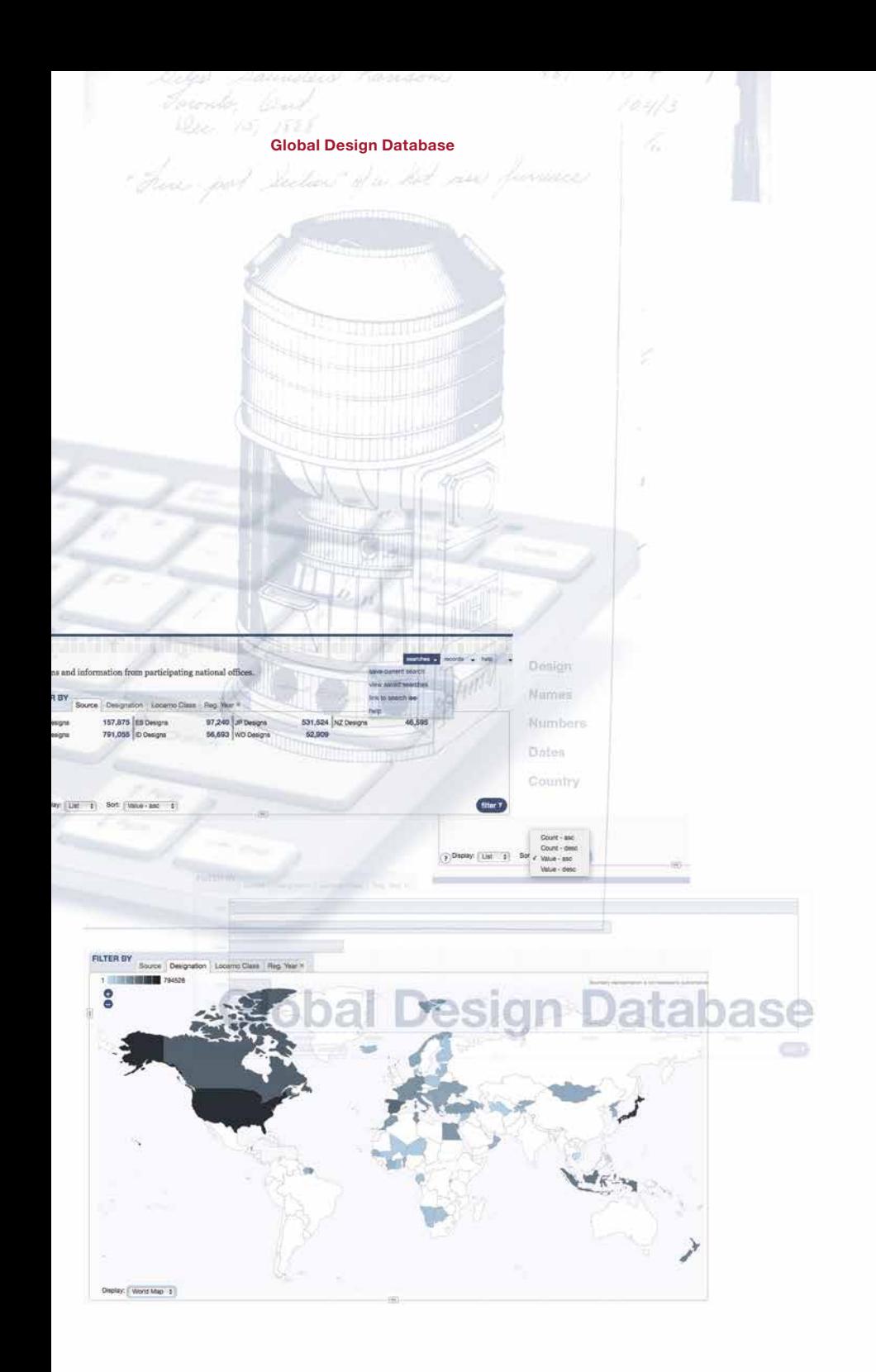

To perform even more targeted searches, the database supports:

- Boolean operators AND, OR and NOT
- grouping operators
- proximity operators
- wildcard searches
- fuzzy searches
- range searches.

You can also save searches so you can come back and perform them again as the database is updated. You will need to [create](https://www3.wipo.int/wipoaccounts/en/usercenter/public/register.jsf) [a user account](https://www3.wipo.int/wipoaccounts/en/usercenter/public/register.jsf), which is quick and easy to do and completely free of charge.

#### Global Design Database

esits of U.S. ap eers - personary those filing applications with the USPTO - should access the USPTO Patent Database at<br>earch forms and other search tools available on the USPTO website. ano sei on. R U dresse by **Continue** Service  $\sim$ 

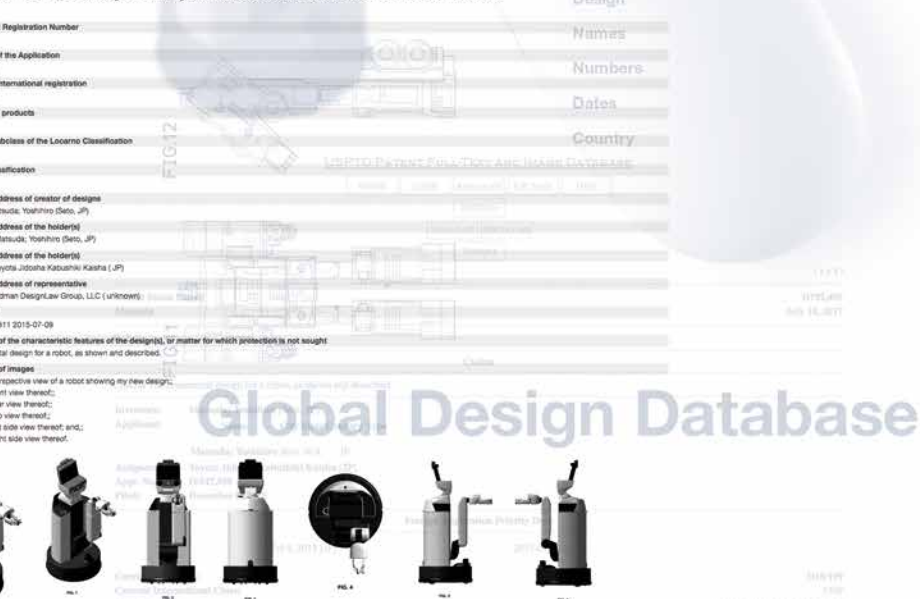

**AMAYEY** 

 $\mathcal{H}^{\mathcal{C}}$ 

m.

 $\alpha\alpha$ 

A result list on the [homepage](http://www.wipo.int/designdb/en/index.jsp) displays the records that match your current search.

The list is updated as you change your search criteria or filters, so you can instantly see how different options affect the results. And an image of each design is shown when available, making the display of results even clearer.

There are two ways you can view the records in the result list:

- a list format that includes options to show/hide and reorder the different columns
- a grid format that includes a menu allowing you to order your records as desired.

It is simple to access individual records from the result list – just click on a design to view the full record.

Each record contains details of the design in question such as the application number, filing and priority dates, name and address of the right holder and their representative, and so on.

## The Global Design Database is available in three languages – English, French and Spanish – and more languages will become available in the future.

To guide you in your searches, support is available in your chosen language through the Help menu, which you will find on the upper right-hand side of the [homepage](http://www.wipo.int/designdb/en/index.jsp).

You can also sign up for free seminars to help you make the most of the database – check the news section on our web page for details: [www.wipo.int/reference/en/designdb](http://www.wipo.int/reference/en/designdb).

#### The way a product looks and feels is often key to its commercial success.

That makes it very important to protect intellectual property (IP) rights in your designs.

World Intellectual Property Organization 34, chemin des Colombettes P.O. Box 18 CH-1211 Geneva 20 **Switzerland** 

Tel: +41 22 338 91 11 Fax: +41 22 733 54 28

For contact details of WIPO's External Offices visit: [www.wipo.int/about-wipo/en/offices/](http://www.wipo.int/about-wipo/en/offices/) © WIPO, 2017

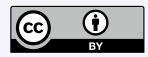

Attribution 3.0 IGO license (CC BY 3.0 IGO)

The CC license does not apply to non-WIPO content in this publication.

Printed in Switzerland

D0792668, D0000045, D0792473